# **BAB 4 HASIL PENELITIAN**

#### **4.1 RINGKASAN HASIL PENELITIAN**

Sistem pendukung keputusan pemberian bonus karyawan berbasis web ini dibangun dengan menggunakan *template bootstrap* dan bahasa pemrograman web yaitu Python, *Framework* Django dan MySQL sebagai databasenya. Algoritma yang digunakan untuk menghitung hasil adalah algoritma Weighted Product. Sistem ini memiliki dua pengguna, admin dan pemilik(owner), yang masing-masing memiliki hak akses sendiri. Admin memiliki hak akses penuh ke sistem sehingga dapat mengontrol sepenuhnya sistem, sedangkan pemilik(owner) hanya dapat melihat hasil laporan dan mengelola data kriteria.Dengan adanya sistem pendukung keputusan pemberian bonus karyawan ini akan lebih memudahkan untuk memilih karyawan yang mendapatkan bonus sesuai yang mereka capai. Sistem pendukung keputusan ini dapat mempermudah setiap proses pemberian bonus karena prosesnya tidak lagi menggunakan excel yang begitu rumit menghitung secara manual pada setiap karyawan yang bekerja karena akan menghabiskan banyak waktu dalam proses pemberian bonusan gaji. emiliki hak akses penuh ke<br>angkan pemilik(owner) har<br>Dengan adanya sistem penc<br>h memudahkan untuk mer<br>ka capai. Sistem pendukung<br>n bonus karena prosesnya t on, *Framework* Django dan MySQL sebagai databasenya.<br>
untuk menghitung hasil adalah algoritma Weighted Prod<br>
ulua pengguna, admin dan pemilik(owner), yang masing-masir<br>
liri. Admin memiliki hak akses penuh ke sistem sehin adanya sistem penduku<br>dahkan untuk memilih<br>Sistem pendukung kep<br>karena prosesnya tidak<br><sup>1</sup> manual pada setiap l

#### **4.2 IMPLEMENTASI DESAIN INTERFACE**

Pada tahapan implementasi sistem, program yang telah dibuat harus sesuai dengan bab sebelumnya yang membahas tentang analisis,perencanaan dan desain. Di tahapan ini bertujuan untuk memvisualisasikan desain menjadi sebuah sistem sesuai yang telah dirancang, dan selanjutnya akan dilanjutkan ke tahapan pengujian sistem.

#### **4.2.1 Halaman Login**

Pada halaman login ini sistem akan menampilkan form untuk memasukan username dan password yang sudah tersimpan dan nantinya sistem akan menampilkan halaman dashboard jika login berhasil. Halaman login dapat dilihat pada Gambar 4.1 Desain Halaman Login.

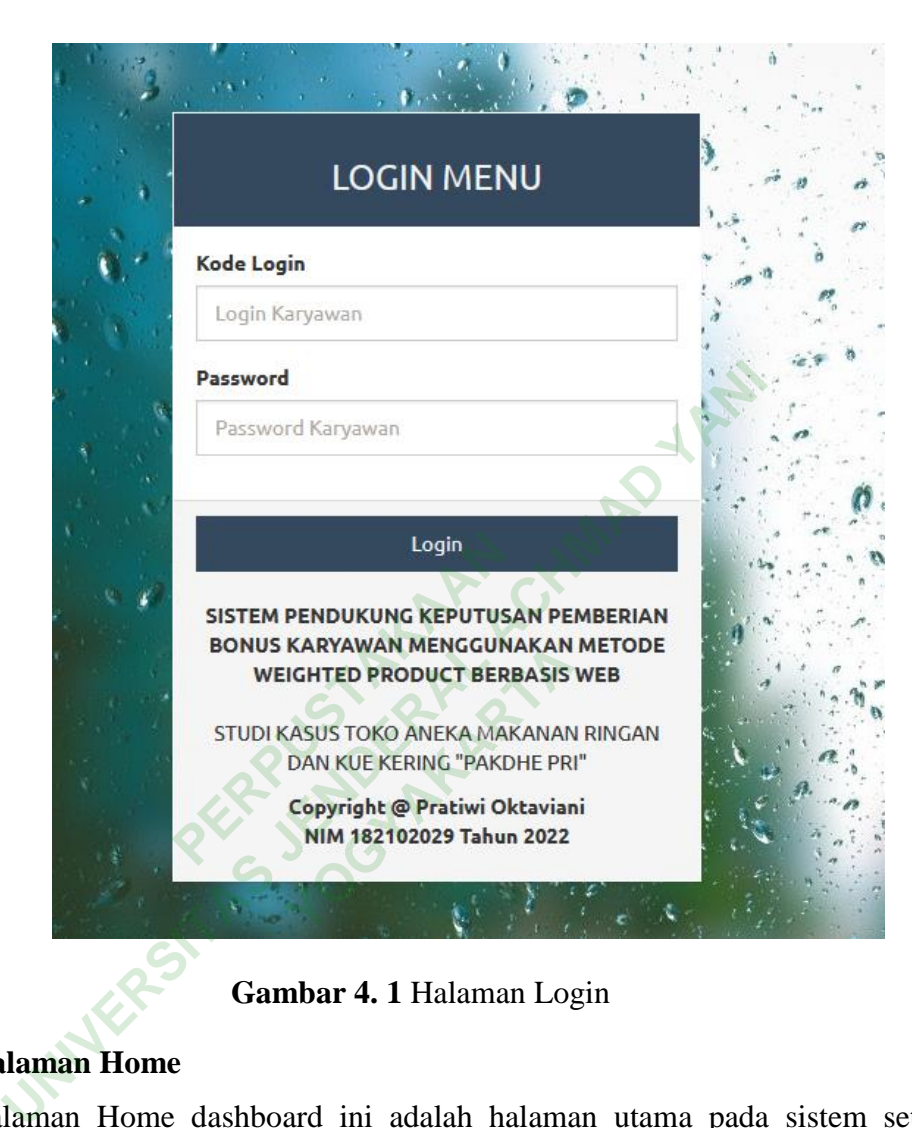

**Gambar 4. 1** Halaman Login

# **4.2.2 Halaman Home**

Halaman Home dashboard ini adalah halaman utama pada sistem setelah berhasil login, dan akan ada beberapa menu tersebut. Halaman home dapat dilihat pada Gambar 4.2 Halaman Home.

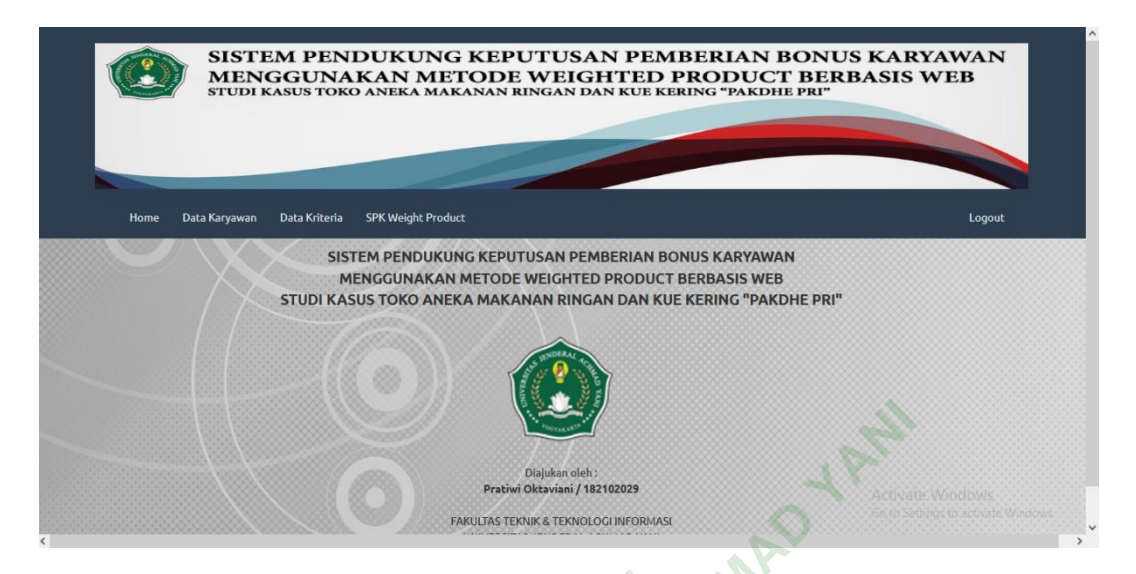

**Gambar 4. 2** Halaman Home

# **4.2.3 Halaman Data Karyawan**

Pada halaman ini menampilkan data tabel karyawan yang telah diinputkan , di data karyawan ini juga ada bagian pekerjaan dan nomor telepon untuk memudahkan pencarian data dan dihalaman ini juga bisa menambahkan data, mengedit data dan **4.2.3 Halaman Data Karyawan**<br>Pada halaman ini menampilkan data tabel karyawan yang telah diinputkan , di<br>data karyawan ini juga ada bagian pekerjaan dan nomor telepon untuk memudahkan<br>pencarian data dan dihalaman ini juga Data Karyawan. **ENGAL ACHEMAD REGAL ACHMAD REGAL ACHMAD REGAL ACHMAD REGAL ACHMAD REGAL ACHMAD REGAL ACHMAD REGAL ACHMAD REGAL ACHMAD REGAL ACHMAD REGAL ACHMAD REGAL ACHMAD REGAL ACHMAD ACHMAD SUNGAR ACHMAD ACHMAD SUNGAR ACHMAD ACHMAD AC** npilkan data tabel karya<br>**Yan pekerjaan dan nom**<br>Ini juga bisa menamba<br>Man karyawan dapat di

40

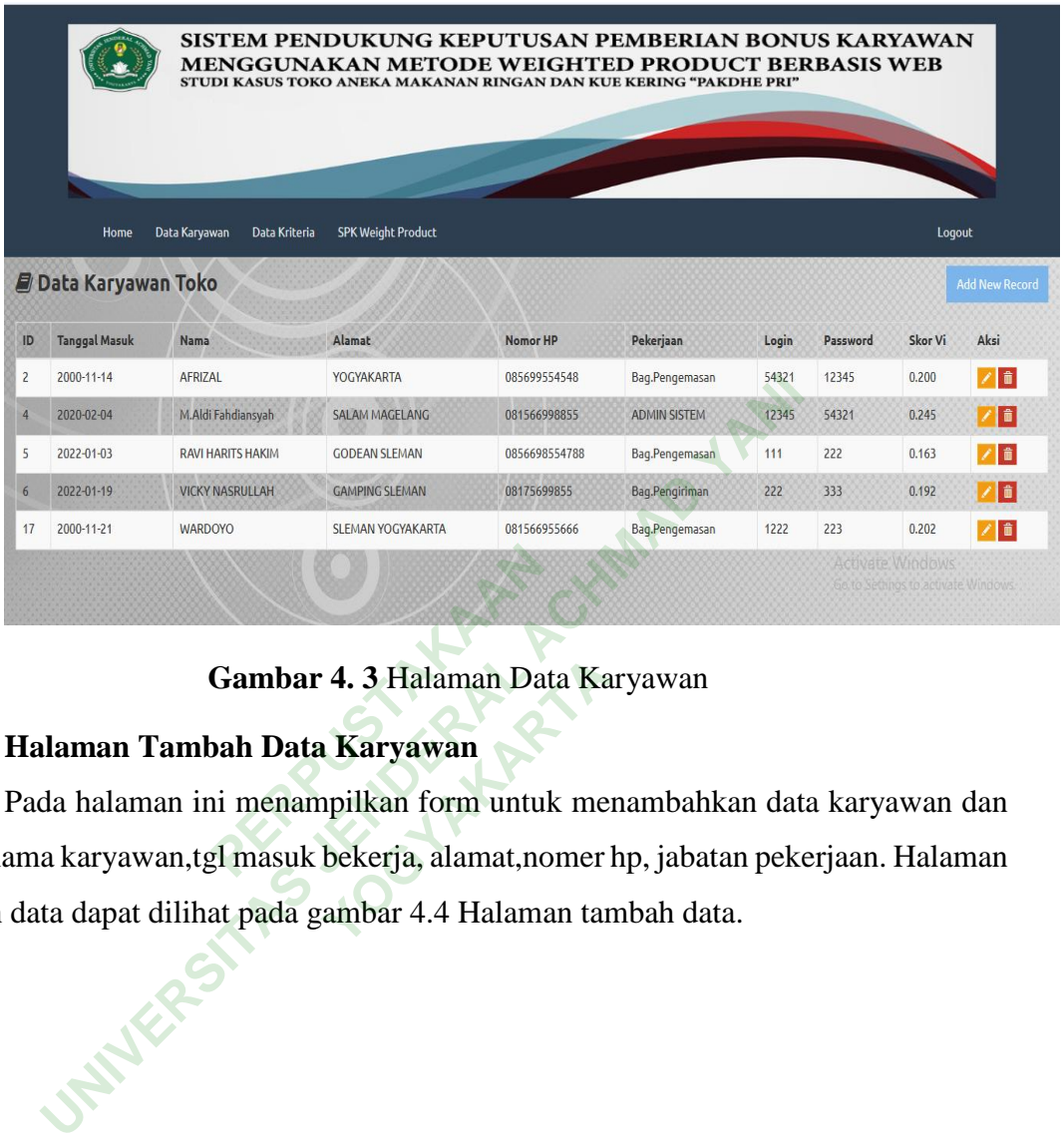

# **Gambar 4. 3** Halaman Data Karyawan

# **4.2.4 Halaman Tambah Data Karyawan**

Pada halaman ini menampilkan form untuk menambahkan data karyawan dan berisi nama karyawan,tgl masuk bekerja, alamat,nomer hp, jabatan pekerjaan. Halaman **Gambar 4. 3 Halaman Data**<br>**PERPUS ASSEM**<br>**PERPUSTANA AND PERPUSTANA CONTENT**<br>PERPUSTAN AND PERPUSTAN<br>PERPUSTAN AND PERPUSTANA AND PERPUSTAN<br>PERPUSTANA AND PERPUSTANA AND PERPUSTAN **4. 3 Halaman Data Ka<br><b>Karyawan**<br>ppilkan form untuk me<br>bekerja, alamat,nomer<br>ambar 4.4 Halaman tar

tambah data dapat dilihat pada gambar 4.4 Halaman tambah data.

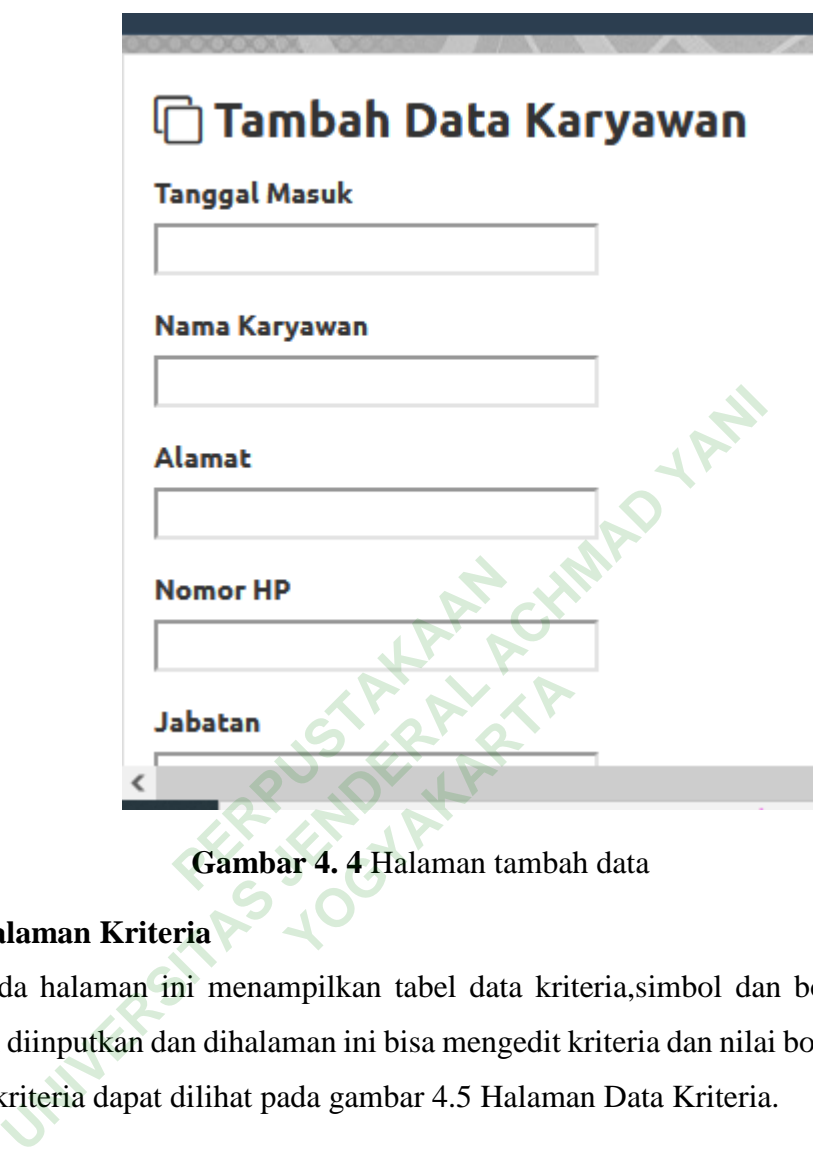

# **4.2.5 Halaman Kriteria**

Pada halaman ini menampilkan tabel data kriteria,simbol dan bobot kriteria yang telah diinputkan dan dihalaman ini bisa mengedit kriteria dan nilai bobot tersebut. Halaman kriteria dapat dilihat pada gambar 4.5 Halaman Data Kriteria.

| SISTEM PENDUKUNG KEPUTUSAN PEMBERIAN BONUS KARYAWAN<br><b>MENGGUNAKAN METODE WEIGHTED PRODUCT BERBASIS WEB</b><br>STUDI KASUS TOKO ANEKA MAKANAN RINGAN DAN KUE KERING "PAKDHE PRI" |                                     |                                                             |          |               |                                                                      |                       |  |  |  |
|----------------------------------------------------------------------------------------------------|-------------------------------------|-------------------------------------------------------------|----------|---------------|----------------------------------------------------------------------|-----------------------|--|--|--|
|                                                                                                    | Home<br><b>Z</b> Data Karyawan Toko | <b>SPK Weight Product</b><br>Data Karyawan<br>Data Kriteria |          |               | Logout                                                               | <b>Add New Record</b> |  |  |  |
| <b>ID</b>                                                                                                    | <b>Tanggal Masuk</b>                | Nama                                                        | Alamat   | Nomor HP      | Pekerjaan                                                            | Aksi                  |  |  |  |
| 4                                                                                                    | 2015-02-01                          | M ALDI FAHDIANSYAH                                          | MAGELANG | 081566998855  | Bag.Pengemasan                                                       | ノ音                    |  |  |  |
| 24                                                                                                    | 2021-01-01                          | adel                                                        | jogja    | 082121009999  | pengemasan                                                           | <b>76</b>             |  |  |  |
| 17                                                                                                    | 2021-11-01                          | WARDOYO                                                     | Klaten   | 081566955666  | Bag.Pengemasan                                                       | ノミ                    |  |  |  |
| 6                                                                                                    | 2021-11-01                          | <b>VICKY NASRULLAH</b>                                      | Padang   | 08175699855   | Bag.Pengiriman                                                       | <b>78</b>             |  |  |  |
| $\overline{c}$                                                                                                    | 2000-06-07                          | AFRIZAL                                                     | Bekasi   | 085699554548  | Bag.Pengemasan                                                       | ノ音                    |  |  |  |
| 26                                                                                                    | 2021-01-01                          | arbi                                                        | Bekasi   | 082121009999  | pengemasan                                                           | <b>76</b>             |  |  |  |
| 27                                                                                                    | 2019-01-01                          | arya                                                        | Klaten   | 082121009999  | bag.produksi                                                         | ノミ                    |  |  |  |
| $\overline{5}$                                                                                                    | 2021-11-01                          | RAVI HARITS HAKIM E.                                        | Jakarta  | 0856698554788 | Bag.Pengemasan/ate Windows                                           | ☑■                    |  |  |  |
| 25                                                                                                    | 2021-01-01                          | agung                                                       | sleman   | 082121009999  | <b>Based</b><br>Go to Settings to activate windows<br>Bag.Pengiriman |                       |  |  |  |

**Gambar 4. 5** Halaman Data Kriteria

# **4.2.6 Halaman Edit Data Kriteria**

Pada halaman ini menampilkan nama kriteria dan mengedit bobot pada kriteria jika ingin diubah. Halaman edit kriteria dapat dilihat pada gambar 4.6 Halaman edit data kriteria. **PERPUSHER COMPARENT CONTROLLED SUBDAMENTER CONTROLLED SUBDAMENTER CONTROLLED SUBDAMENTER CONTROLLED SUBDAMENTER CONTROLLED SUBDAMENTER CONTROLLED SUBDAMENTER CONTROLLED SUPPORT CONTROLLED SUPPORT CONTROLLED SUPPORT CONTRO IEETA**<br>
Pilkan nama kriteria da<br>
Kriteria dapat dilihat p

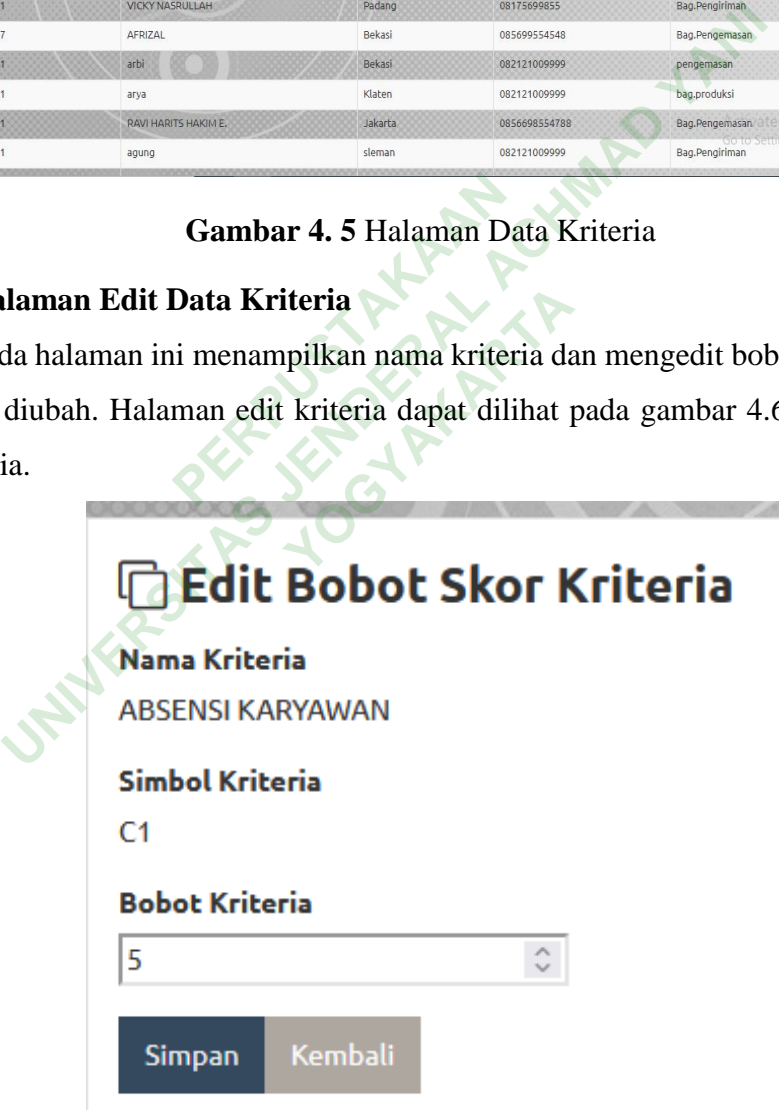

**Gambar 4. 6** Halaman edit data kriteria

 $\alpha$ 

#### **4.2.7 Halaman Penilaian SPK Penerimaan Bonus**

Pada halaman ini menampilkan tabel penilaian karyawan yang diinputkan sesuai nilai kriteria pada masing-masing karyawan, ditampilan halaman ini bisa melakukan tambah data,edit data dan hapus data. Halaman penilaian dapat dilihat pada gambar 4.7 Halaman Penilaian Spk pemberian bonus.

|    |                      | Home<br>Data Karyawan<br><b>EPROSES SPK BONUS PEGAWAI DENGAN WEIGHT PRODUCT</b> | <b>SPK Weight Product</b><br>Data Kriteria |                     |                 |                   |               | Logout                           | <b>PROSES SPK</b>         |
|----|----------------------|---------------------------------------------------------------------------------|--------------------------------------------|---------------------|-----------------|-------------------|---------------|----------------------------------|---------------------------|
| ID | <b>Tanggal Masuk</b> | Nama                                                                            | Pekerjaan                                  | <b>Skor Absensi</b> | Skor Masa Kerja | Skor Kedisiplinan | Skor Perilaku | <b>Skor Target</b>               | Aksi                      |
|    | 2000-06-07           | AFRIZAL                                                                         | Bag.Pengemasan                             | 100                 | 60              | 80                | 80            | 50                               | ↗                         |
|    | 2015-02-01           | M ALDI FAHDIANSYAH                                                              | Bag.Pengemasan                             | 86                  | 75              | 100               | 80            | 100                              | ↗                         |
|    | 2021-11-01           | RAVI HARITS HAKIM F.                                                            | Bag.Pengemasan                             | 76                  | 30              | 60                | 90            | 60                               |                           |
|    | 2021-11-01           | <b>VICKY NASRULLAH</b>                                                          | Bag.Pengiriman                             | 90                  | 30              | 90                | 75            | 90                               | $\vert\hspace{-.02in} \,$ |
|    | 2021-11-01           | <b>WARDOYO</b>                                                                  | Bag.Pengemasan                             | 100                 | 30 <sup>°</sup> | 85                | 80            | 100                              |                           |
| 24 | 2021-01-01           | adel                                                                            | pengemasan                                 | 90                  | 90              | 80                | 90            | 70                               | z                         |
| 25 | 2021-01-01           | aqung                                                                           | Bag.Pengiriman                             | 90                  | 30              | 60                | 40            | 80                               |                           |
|    | 2021-01-01           | arbi                                                                            | pengemasan                                 | 70                  | 40              | 70                | 90            | Activate Windows                 |                           |
|    | 2019-01-01           | arya                                                                            | bag.produksi                               | 50                  | 50              | 80                | 70            | to to Squirres to activate<br>80 | VIIIQOWS,                 |

**Gambar 4. 7** Halaman Penilaian Spk pemberian bonus

#### **4.2.8 Halaman Laporan SPK Penerimaan Bonus**

Pada halaman ini menampilkan hasil laporan perhitungan dengan metode wp dan menampilkan nilai vektor S, vektor V yang bisa menentukan karyawan yang mendapatkan bonus pada bulan tersebut. Halaman laporan hasil dapat dilihat pada gambar 4.8 Halaman Laporan Hasil Spk.

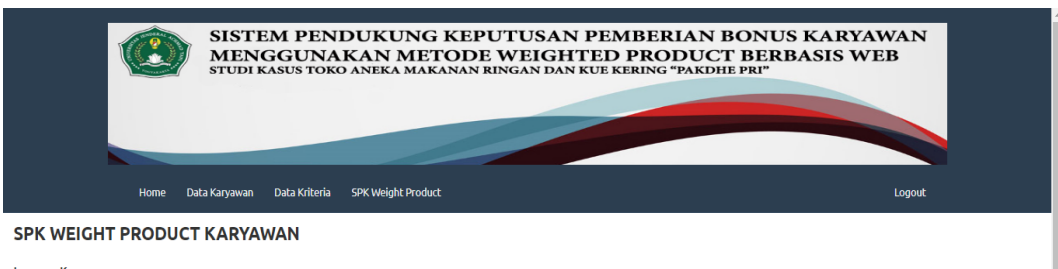

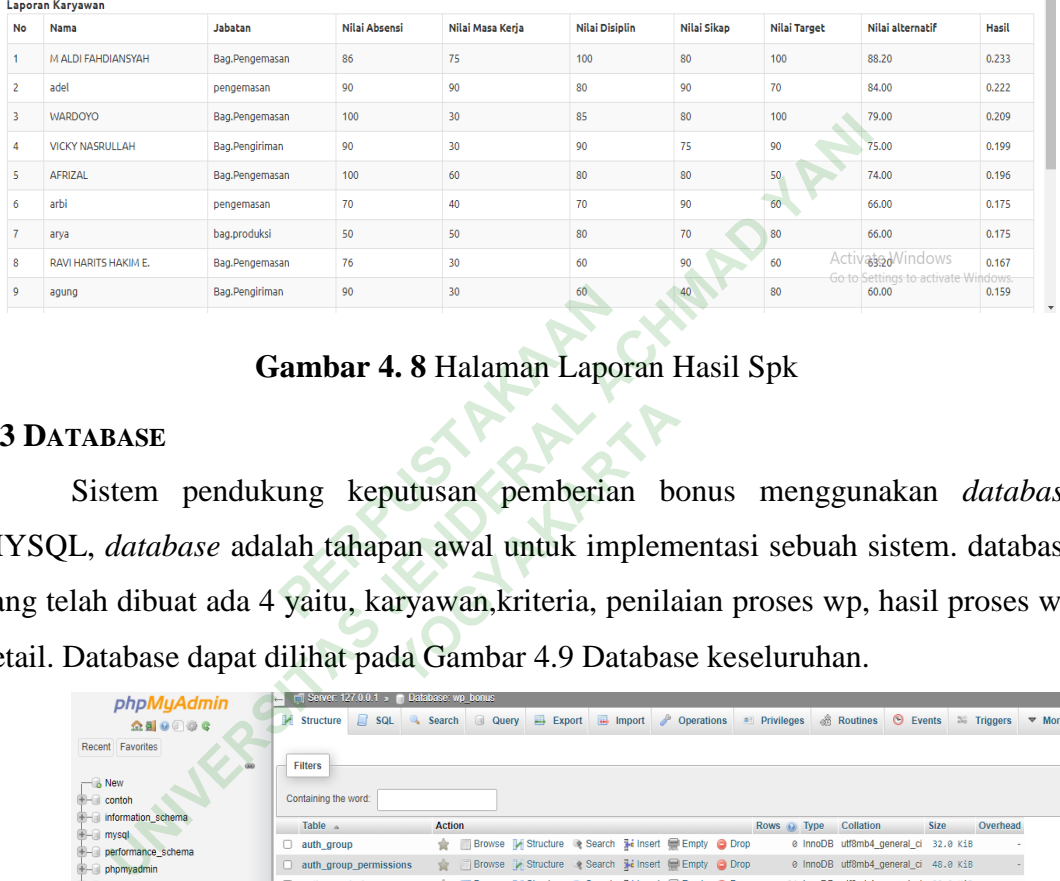

#### **Gambar 4. 8** Halaman Laporan Hasil Spk

#### **4.3 DATABASE**

Sistem pendukung keputusan pemberian bonus menggunakan *database* MYSQL, *database* adalah tahapan awal untuk implementasi sebuah sistem. database yang telah dibuat ada 4 yaitu, karyawan,kriteria, penilaian proses wp, hasil proses wp detail. Database dapat dilihat pada Gambar 4.9 Database keseluruhan. **PERPUBLIC SET AND ATTENT SEPTEMBER 2013**<br> **PERPUSTANA PERPUSTANA PERPUSTANA PERPUSTANA PERPUSTANA PERPUSTANA PERPUSTANA PERPUSTANA PERPUSTANA PERPUSTANA PERPUSANA PERPUSANA PERPUSANA PERPUSANA PERPUSANA PERPUSANA PERPUSAN YOGYAKARTA**

| phpMyAdmin                     | Server: 127.0.0.1 > Catabase: wp bonus |               |                                                                                                    |             |                                       |                                     | 泰太 |
|--------------------------------|----------------------------------------|---------------|----------------------------------------------------------------------------------------------------|-------------|---------------------------------------|-------------------------------------|----|
| $\triangle$ 4 0 0 3 6          | Structure<br>$\Box$ SQL                | Search        | a Query = Export = Import / Operations = Privileges & Routines + Events 26 Triggers ▼ More                                     |             |                                       |                                     |    |
| Recent Favorites<br>60         | <b>Filters</b>                         |               |                                                                                                    |             |                                       |                                     |    |
| $-6$ New                       |                                        |               |                                                                                                    |             |                                       |                                     |    |
| <b>Edition</b> contoh          | Containing the word:                   |               |                                                                                                    |             |                                       |                                     |    |
| <b>Information</b> schema      | Table A                                | <b>Action</b> |                                                                                                    | Rows @ Type | Collation                             | Overhead<br><b>Size</b>             |    |
| $H - 1$ mysql                  | $\Box$ auth group                      | ÷             | Browse A Structure & Search 3-i Insert E Empty @ Drop                                                                          |             | 0 InnoDB utf8mb4 general ci 32.0 KiB  |                                     |    |
| - performance_schema           | auth_group_permissions                 |               | Browse Structure & Search Will Insert Empty O Drop                                                                             |             | 0 InnoDB utf8mb4_general_ci 48.0 KiB  |                                     |    |
| - phpmyadmin<br>projectbmkg    | auth permission                        |               | Browse M Structure & Search Si Insert Bempty @ Drop                                                                            |             | 24 InnoDB utf8mb4 general ci 32.0 KiB |                                     |    |
| $-$ spkbonus                   | $\Box$ auth_user                       |               | Browse Ky Structure & Search & Insert Empty @ Drop                                                                             |             | 1 InnoDB utf8mb4_general_ci 32.0 KiB  |                                     |    |
| $H - 1$ test                   |                                        |               |                                                                                                    |             | 0 InnoDB utf8mb4_general_ci 48.0 KiB  |                                     |    |
| wp_bonus                       | $\Box$ auth user groups                | 文目            | Browse My Structure & Search Se Insert E Empty O Drop                                                                          |             |                                       |                                     |    |
| $-$ New                        | auth_user_user_permissions             |               | Browse & Structure & Search 3-i Insert E Empty @ Drop                                                                          |             | @ InnoDB utf8mb4 general ci 48.0 KiB  |                                     |    |
| e auth group                   | django_admin_log                       |               | Browse M Structure & Search The Insert Empty O Drop                                                                            |             | 0 InnoDB utf8mb4 general ci 48.0 KiB  |                                     |    |
| auth_group_permissions         | django content type                    |               | Browse Costructure & Search Seinsert Elempty O Drop                                                                            |             | 6 InnoDB utf8mb4 general ci 32.0 KiB  |                                     |    |
| auth_permission                | django_migrations                      |               | Browse My Structure & Search 3 i Insert Bempty @ Drop                                                                          |             | 18 InnoDB utf8mb4_general_ci 16.0 KiB |                                     |    |
| auth_user                      | django session                         |               | Browse V Structure - Search 7- Insert E Empty O Drop                                                                           |             | 0 InnoDB utf8mb4_general_ci 32.0 KiB  |                                     |    |
| auth user groups               | Raryawan                               |               | Browse My Structure & Search Ski Insert E Empty @ Drop                                                                         |             | 6 InnoDB utf8mb4_general_ci 16.0 KiB  |                                     |    |
| - auth user user permissions   | $\Box$ kriteria                        |               | Browse / Structure & Search 7- Insert Empty @ Drop                                                                             |             | 5 InnoDB utf8mb4 general ci 16.0 KiB  |                                     |    |
| django_admin_log               | proseswp                               |               | Browse My Structure & Search Will Insert E Empty @ Drop                                                                        |             | 0 InnoDB utf8mb4 general ci 16.0 KiB  |                                     |    |
| django_content_type            | proseswp detail                        | $\mathbb{R}$  | <b>Browse</b> Structure Search <b>Search Structure</b> Search <b>Structure</b> Search <b>Structure</b> Search <b>Structure</b> |             | 0 InnoDB utf8mb4_general_ci 16.0 KiB  |                                     |    |
| django_migrations              | 14 tables                              | <b>Sum</b>    |                                                                                                    |             | 60 InnoDB latin1 swedish ci 432.0 KiB | 0B                                  |    |
| django_session<br>- karyawan   |                                        |               |                                                                                                    |             |                                       |                                     |    |
| $\blacktriangleright$ kriteria | $\Box$ Check all                       | With selected | $\checkmark$                                                                                                    |             |                                       |                                     |    |
| proseswp                       |                                        |               |                                                                                                    |             |                                       | Activate Windows                    |    |
| +- proseswp_detail             | Print & Data dictionary<br>Console     |               |                                                                                                    |             |                                       | Go to Settings to activate Windows. |    |

**Gambar 4. 9** Database keseluruhan

## **4.3.1 Database tabel karyawan**

Pada tabel karyawan ini adalah tabel yang akan menyimpan data karyawan dan tabel ini berisi id karyawan, nama karyawan, alamat, nomer telepon, jabatan, kode login karyawan,kode password karyawan dan nilai kriteria pada masing-masing karyawan. Database karyawan dapat dilihat pada Gambar 4.10 Database Karyawan.

| SELECT * FROM `karyawan`                                                                                             |                                    |                                 |              |                                            |       |          |         |            |     |     |     |     |                 |             |
|----------------------------------------------------------------------------------------------------|------------------------------------|---------------------------------|--------------|--------------------------------------------|-------|----------|---------|------------|-----|-----|-----|-----|-----------------|-------------|
| Profiling [ Edit inline ] [ Edit ] [ Explain SQL ] [ Create PHP code ] [ Refresh ]                                   |                                    |                                 |              |                                            |       |          |         |            |     |     |     |     |                 |             |
| Show all Number of rows:<br>$25 \times$<br>None<br>Filter rows:<br>Search this table<br>Sort by key:<br>$\checkmark$ |                                    |                                 |              |                                            |       |          |         |            |     |     |     |     |                 |             |
| Options                                                                                                    |                                    |                                 |              |                                            |       |          |         |            |     |     |     |     |                 |             |
| ⊢⊤→<br>tgl masuk                                                                                                    | nama_kar                           | alamat                          | hp           | iabatan                                    | level | kd login | kd pass | status kar | sc1 | sc2 | sc3 | sc4 | sc <sub>5</sub> | $n_s$ $n_v$ |
| Edit 3 Copy @ Delete                                                                                                 | 2 2000-11-14 AFRIZAL               | YOGYAKARTA                      | 085699554548 | Bag.Pengemasan KARYAWAN 54321              |       |          | 12345   |            |     |     |     | 60  |                 | 72.31 0.200 |
| <b>Bdit 32 Copy @ Delete</b>                                                                                         | 4 2020-02-04 Affilia Yunita        | <b>SALAM</b><br><b>MAGELANG</b> |              | 081566998855 ADMIN SISTEM ADMIN            |       | 12345    | 54321   |            | 86  | 75  | 100 | 100 | -80             | 88.61 0.245 |
| Edit We Copy C Delete<br>5 2022-01-03                                                                                | <b>RAVI HARITS</b><br><b>HAKIM</b> | <b>GODEAN</b><br><b>SLEMAN</b>  |              | 0856698554788 Bag, Pengemasan KARYAWAN 111 |       |          | 222     | 1          | 76  | 60  | 60  | 30  |                 | 58.86 0.163 |
| Edit 3-6 Copy @ Delete 6 2022-01-19                                                                                  | <b>VICKY</b><br>NASRULLAH          | <b>GAMPING</b><br><b>SLEMAN</b> |              | 08175699855 Bag Pengiriman KARYAWAN 222    |       |          | 333     | 1          | 90  | 90  | 90  | 30  | 75              | 69.40 0.192 |
| Edit 3 Copy O Delete 17 2000-11-21 WARDOYO                                                                           |                                    | <b>SLEMAN</b><br>YOGYAKARTA     | 081566955666 | Bag.Pengemasan STAF                        |       | 1222     | 223     |            | 100 | 85  | 100 | 30  |                 | 73.01 0.202 |
| e Copy<br>Check all<br>With selected:<br><b><i>A</i></b> Edit<br><b>B</b> Delete<br>Gambar 4. 10 Database Karyawan   |                                    |                                 |              |                                            |       |          |         |            |     |     |     |     |                 |             |
| Database tabel kriteria<br>4.3.2                                                                                     |                                    |                                 |              |                                            |       |          |         |            |     |     |     |     |                 |             |
| Pada tabel kriteria ini adalah tabel yang akan menyimpan data bobot kriteria                                         |                                    |                                 |              |                                            |       |          |         |            |     |     |     |     |                 |             |
| dan tabel ini berisi id kriteria, nama kriteria, simbol, bobot dan perbaikan bobot.                                  |                                    |                                 |              |                                            |       |          |         |            |     |     |     |     |                 |             |
| Database kriteria dapat dilihat pada Gambar 4.11 Database Kriteria.                                                  |                                    |                                 |              |                                            |       |          |         |            |     |     |     |     |                 |             |

**Gambar 4. 10** Database Karyawan

#### **4.3.2 Database tabel kriteria**

|                              | Show all<br>n |                                                          | Number of rows:               | $25 \times$        | Filter rows:               | Search this table |       |                       | Sort by key: | None | $\checkmark$ |
|------------------------------|---------------|----------------------------------------------------------|-------------------------------|--------------------|----------------------------|-------------------|-------|-----------------------|--------------|------|--------------|
| + Options                    |               |                                                          |                               |                    |                            |                   |       |                       |              |      |              |
| $\leftarrow$ T $\rightarrow$ |               |                                                          | $\vee$ id                     | nama kriteria      |                            | simbol            | bobot | p bobot               |              |      |              |
|                              |               | Edit <b>Execution</b> C Delete                           |                               |                    | 1 ABSENSI KARYAWAN         | C <sub>1</sub>    | 5     | 0.26                  |              |      |              |
| n                            |               | Copy ⊙Delete                                             |                               | 2 LAMA KERJA       |                            | C <sub>2</sub>    | 3     | 0.16                  |              |      |              |
|                              | <b>⊘Edit</b>  |                                                          | <b>E</b> Copy <b>a</b> Delete |                    | 3 KEDISIPLINAN KARYAWAN C3 |                   | 4     | 0.21                  |              |      |              |
|                              |               | <b><i>A</i></b> Edit <b>3</b> <sup>2</sup> Copy ● Delete |                               |                    | 4 PERILAKU KARYAWAN        | C <sub>4</sub>    | 4     | 0.21                  |              |      |              |
|                              |               | <b><i>A</i></b> Edit <b>3</b> <sup>2</sup> Copy ● Delete |                               |                    | 5 TARGET PENJUALAN         | C <sub>5</sub>    | 3     | 0.16                  |              |      |              |
|                              |               | Check all                                                | With selected:                | $\mathscr{P}$ Edit | ≩ё Сору                    | <b>O</b> Delete   |       | $\blacksquare$ Export |              |      |              |
|                              | Show all<br>H |                                                          | Number of rows:               | $25 \times$        | Filter rows:               | Search this table |       |                       | Sort by key: | None | $\checkmark$ |

**Gambar 4. 11** Database Kriteria

# **4.3.3 Database Penilaian Proses WP**

Pada tabel penilaian proses wp berisi id wp, tanggal, periode, nilai absensi, nilai masa kerja, nilai kedisiplinan, nilai perilaku, nilai target dan pada tabel proses wp ini pemanggilan data yang ada di data karyawan. Database penilaian dapat dilihat pada Gambar 4.12 Database Penilaian proses wp. **PROSES WP**<br>**PROBERT AND SET ASSESS WP**<br>**PERPUSTANAIS AND SET ASSESS WP.**<br>**PERPUSTANAIS PROPERTY ASSESS WP.**<br>**PERPUSE AND SET ASSESS WP.**<br>**PERPUSE AND SECUTE AND SECUTE ASSESS AND SEXUS ASSESS OF A SECUTION SECUTE ASSESS A** ilai perilaku, nilai targe<br>data karyawan. Databa<br>n proses wp.<br>**oby result set (i.e. zero rows). (Query to** 

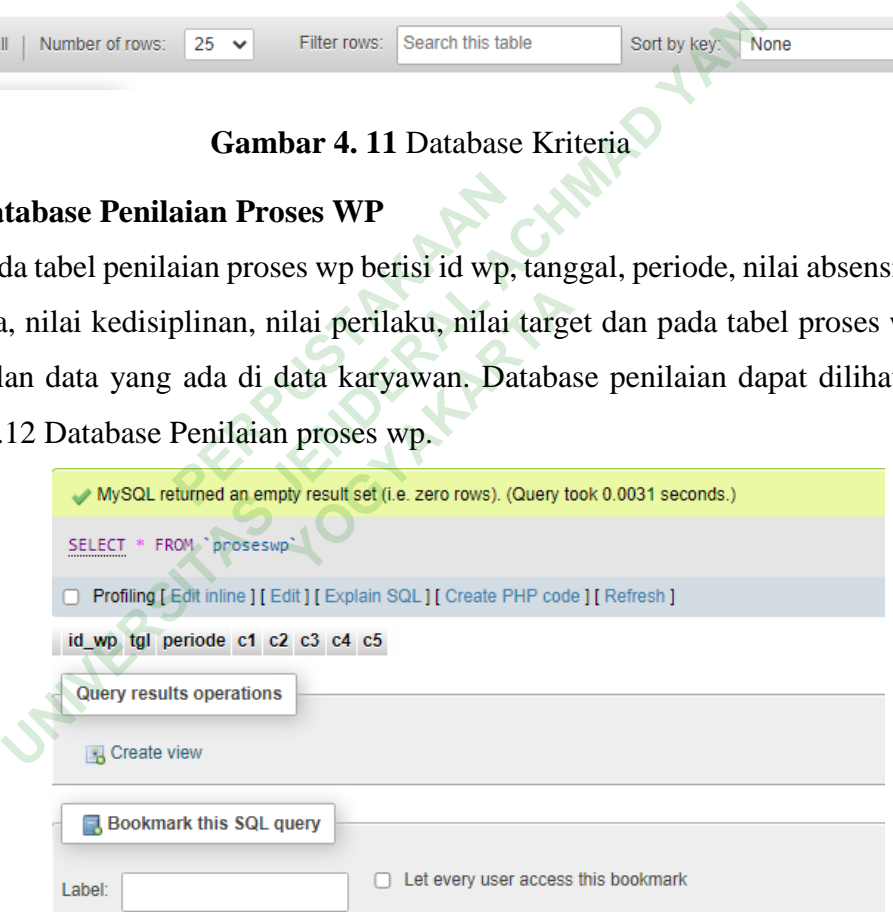

#### **Gambar 4. 12** Database Penilaian Proses wp

#### **4.3.4 Database Hasil Proses WP**

Pada tabel hasil proses wp detail berisi id wp, id karyawan, nilai absensi, nilai masa kerja, nilai kedisiplinan, nilai perilaku, nilai target, dan hasil perhitungan vektor S dan Vektor V. Database hasil dapat dilihat pada Gambar 4.13 Database Hasil proses wp detail.

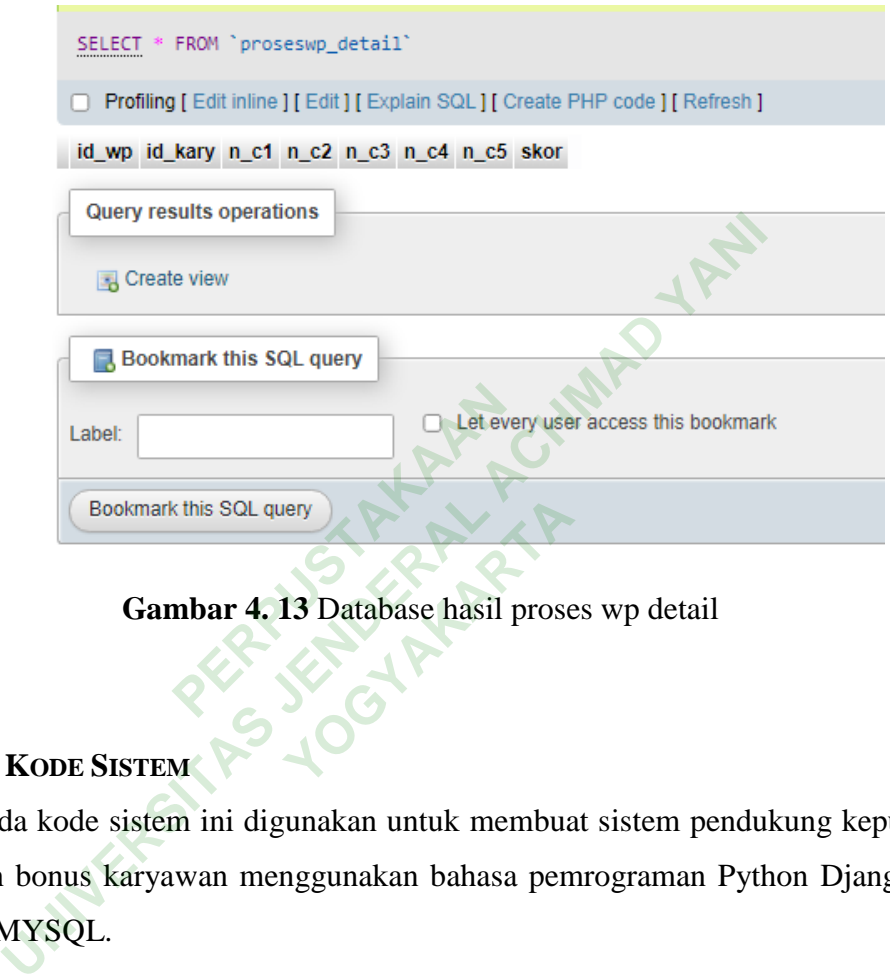

**Gambar 4. 13** Database hasil proses wp detail

# **4.4 SKRIP KODE SISTEM**

Pada kode sistem ini digunakan untuk membuat sistem pendukung keputusan pemberian bonus karyawan menggunakan bahasa pemrograman Python Django dan *database* MYSQL.

# **4.4.1 Skrip kode Setting**

Skrip kode ini digunakan untuk mengatur beberapa menu yang ada pada sistem, kemudian kode setting juga mengatur beberapa kode halaman kedalam template dan akan dihubungkan dengan *database* MYSQL.

```
# Application definition
INSTALLED_APPS = [
     'django.contrib.admin',
     'django.contrib.auth',
```

```
 'django.contrib.contenttypes',
       'django.contrib.sessions',
       'django.contrib.messages',
       'django.contrib.staticfiles',
       'karyawan',
       'login',
       'home',
       'dtkaryawan',
       'kriteria',
]
MIDDLEWARE = [
       'django.middleware.security.SecurityMiddleware',
       'django.contrib.sessions.middleware.SessionMiddleware',
       'django.middleware.common.CommonMiddleware',
       'django.middleware.csrf.CsrfViewMiddleware',
       'django.contrib.auth.middleware.AuthenticationMiddleware',
       'django.contrib.messages.middleware.MessageMiddleware',
       'django.middleware.clickjacking.XFrameOptionsMiddleware',
]
ROOT URLCONF = 'bonuswp.urls
TEMPLATES = [
      {
             'BACKEND': 
 'django.template.backends.django.DjangoTemplates',
            'DIRS': ['template'],
            'APP_DIRS': True,
             'OPTIONS': {
                 'context processors': [
                       'django.template.context_processors.debug',
                        'django.template.context_processors.request',
                        'django.contrib.auth.context_processors.auth',
'django.contrib.messages.context_processors.messages',
                  ],
            },
      },
]
                       PID.messages.middleware.Middleware.Middleware.clickjacking.XFram<br>Donuswp.urls<br>Ponuswp.urls<br>Pickends.django.DjangoTe<br>Pickends.django.DjangoTe
       django.middleware.security.SecurityMiddleware',<br>django.contrib.sessions.middleware.SessionMiddleware'<br>django.middleware.common.CommonMiddleware',<br>django.contrib.auth.middleware.AuthenticationMiddleware',<br>django.contrib.aut
                                  urls'<br>S.django.DjangoTempl<br>te'],<br>Yogyakarta
```
#### **4.4.2 Skrip kode Database**

Skrip kode ini digunakan untuk menghubungkan koneksi skript kedalam modul program untuk bisa terkoneksi dengan database MYSQL karena disetiap modul akan menggunakan data yang ada didalam database, skript kode database dapat dilihat pada gambar 4.15 Kode Database.

```
# Database
# https://docs.djangoproject.com/en/3.2/ref/settings/#databases
DATABASES = \{ 'default': {
               'ENGINE': 'django.db.backends.mysql',
               'NAME': 'wp_bonus',
               'HOST': '127.0.0.1',
               'PORT': '3306',
                'USER': 'root',
                'PASSWORD': '',
               'OPTION':{
                                      'ini_command':"SETsql-mode='STRIC_TRANS_TABLES'"
 }
        }
}
                             PERPUSTANCE AND REAL PROPERTY.<br>
PERPUSTANCE AND PERPUSTANCE AND PERPUSTANCE AND PERPUSTANCE AND PERPUSATION
         THORT': '127.0.0.1',<br>
"PORT': '3366',<br>
"USER': 'root',<br>
"PASSWORD': '',<br>
"OPTION':{<br>
ini_command':"SETsql-mode='STRIC_TRAN<br>
}<br>
TIP kode Urls Sistem<br>
Tip kode Urls Sistem<br>
Tip kode ini digunakan untuk membuat link untuk p
```
## **4.4.3 Skrip kode Urls Sistem**

Skrip kode ini digunakan untuk membuat link untuk pemanggilan semua html yang ada pada program yang telah dibuat, pemanggilan yang dibuat di urls akan dimasukan kedalam skript kode html untuk saling terhubung antara html yang satu dengan html yang lainnya. **You wantuk membuat link u** 

```
from django.contrib import admin
from django.urls import path
from karyawan.views import karyawanaction
from login.views import loginaction
from home.views import homeaction
from dtkaryawan import views
from kriteria.views import show kriteria
from kriteria.views import update_kriteria
from kriteria.views import edit_kriteria
#from dtkaryawan.views import update_kriteria
urlpatterns = [ path('admin/', admin.site.urls),
    path('karyawan/',karyawanaction),
     path('login/',loginaction),
    path('home/',homeaction),
    # path('dtkaryawan/',dtkaryawanaction),
```

```
 path('emp', views.emp),
     path('show', views.show),
     path('nilai', views.show_nilai),
    path('hitung wp', views.hitung wp),
     path('edit/<int:id>', views.edit),
     path('edit_nilai/<int:id>', views.edit_nilai),
     path('update_nilai/<int:id>', views.update_nilai),
     path('update/<int:id>', views.update),
     path('delete/<int:id>', views.destroy),
     path('show_kriteria', show_kriteria),
     path('edit_kriteria/<int:id>', edit_kriteria),
     path('proses_kriteria/<int:id>', update_kriteria),
]
```
#### **4.4.4 Skrip kode Data Karyawan**

Skrip kode ini digunakan untuk menampilkan tabel data karyawan yang telah diinputkan, dan dapat dilihat oleh admin semua data karyawan yang dimasukkan kedalam program. a Karyawan<br>ligunakan untuk menampilk<br>dilihat oleh admin semua muntuk menampilkan t<br>**Yehakarta data**<br>**Yehakartari**<br>Pe-striped table-bord<br>**Mark**">

```
<table class="table table-striped table-bordered table-sm">
     <thead class="thead-dark">
     <tr>
         <th>Employee ID</th>
         <th>Employee Name</th>
         <th>Employee Email</th>
         <th>Employee Contact</th>
         <th>Actions</th>
    \langle/tr>
     </thead>
     <tbody>
{% for employee in employees %}
     <tr>
         <td>{{ employee.eid }}</td>
         <td>{{ employee.ename }}</td>
         <td>{{ employee.eemail }}</td>
         <td>{{ employee.econtact }}</td>
         <td>
             <a href="/edit/{{ employee.id }}"><span class="glyphicon 
glyphicon-pencil" >Edit</span></a>
             <a href="/delete/{{ employee.id }}">Delete</a>
         </td>
     UNIVERSITAS JENDERAL ACHMAD YANI
```

```
 </tr>
{% endfor %}
    </tbody>
</table>
<br>
<br>
<center><a href="/emp" class="btn btn-primary">Add New 
Record</a></center>
</body>
</html>
```
#### **4.4.5 Skrip kode Penilaian Karyawan**

Skrip kode ini digunakan untuk menampilkan data nilai karyawan yang telah diinputkan, dan dapat dilihat oleh admin semua data nilai pada karyawan yang menjadi penilaian untuk setiap karyawannya.

```
 <script src="{% static "assets/js/jquery-3.5.0.min.js" %} 
"></script>
     <script>
                $(document).ready(function(){
                 // Get value on keyup funtion
 $("#sc1, #sc2, #sc3, #sc4, #sc5").keyup(function(){
                 var total=0;
                 var tamp=0;
                var x = Number($("#sc1").val());
                var y = Number($("#sc2").val());
                var z = Number(\$("#sc3") . val());
                var a = Number({<math>\frac{4}{3}("#sc4")}.val());
                var b = Number(\$("#sc5") . val());
                var total=(x + y + z + a + b)/6;
                var total=total.toFixed(2)
                var tamp=(x + y + z + a + b)/3659;
                var tamp=tamp.toFixed(3)
             $('#total').val(total);
                $('#tamp').val(tamp);
       });
});
</script>
                        ilihat oleh admin semua data<br>
aryawannya.<br>
c="{% static "assets/<br>
ument).ready(function(){<br>
t value on keyup funtion<br>
c1, #sc2, #sc3, #sc4, #s
      Tip kode Penilaian Karyawan<br>
rip kode ini digunakan untuk menampilkan data nilai karya<br>
1, dan dapat dilihat oleh admin semua data nilai pada karyawa<br>
stript src="{% static "assets/js/jquery-3.5.0.m"<br>
script src="{% stat
                                     static "assets/js/<br>ready(function(){<br>on keyup funtion<br>2, #sc3, #sc4, #sc5")
```

```
<form method="POST" class="post-form" 
action="/update_nilai/{{karyawan.id}}">
 {% csrf_token %}
<div class="row">
    <div class="col-xs-12 col-sm-12 col-md-10">
      <div class="panel panel-default">
                      <div class="panel-body">
                                <p style="margin-bottom:10px;">
               <strong style="font-size:18pt;"><span class="fa fa-
clone"></span> Edit Data Karyawan</strong>
     \langle/p>
                               <input type="hidden" name="hp" value="{{ 
karyawan.hp }}"/>
                               <input type="hidden" name="kd_login" 
value="{{ karyawan.kd_login }}"/>
                               <input type="hidden" name="kd_pass"
value="{{ karyawan.kd_pass }}"/>
                                                         <div class="form-group">
                                                                          <label 
for="nama">Tanggal Masuk</label><br>
                                                                          <input 
type="date" name="tgl_masuk" id="id_eid" value="{{ 
karyawan.tgl_masuk }}"/>
                                                         </div>
                                                         <div class="form-group">
                                           <label for="nama">Nama 
Karyawan</label>
<u>and</u> the contract of the contract of the contract of the contract of the contract of the contract of the contract of the contract of the contract of the contract of the contract of the contract of the contract of the cont
                                          <input type="text" name="nama_kar" 
value="{{ karyawan.nama_kar }}"/>
                                                         </div>
                                                         <div class="form-group">
                                                                          <label 
for="nama">Alamat</label><br>
                                                                          <input 
type="text" name="alamat" value="{{ karyawan.alamat }}"/>
                                                         </div>
                                                         <div class="form-group">
                                                                          <label 
for="nama">Jabatan</label><br>
                                                                          <input 
type="text" name="jabatan" value="{{ karyawan.jabatan }}"/>
                                                         </div>
                    xan.kd_pass }}"/><br>PERPUS NAMA ANALY AND READ PARTMENT PROPERTY.<br>Bal Masuk</label><br/>>>><br>name="tgl_masuk" id
     xawan.hp }}"/><br>
xinput type="hidden" name="hp"<br>
ue="{{ karyawan.kd_login }}"/><br>
ue="{{ karyawan.kd_pass }}"/><br>
ue="{{ karyawan.kd_pass }}"/><br>
xinput type="hidden" name<br>
xinput type="hidden" name<br>
xincom care="tyl_masuk" id
                              REAL PROPERTY
```

```
<div class="form-group">
                                                                                      <label 
for="nama">Skor Absensi</label><br>
                                                        <input type="text" name="sc1" 
id="sc1" value="{{ karyawan.sc1 }}"/>
                                                                  </div>
                                    <div class="form-group">
                                                                                      <label 
for="nama">Skor Lama Kerja</label><br>
                                                        <input type="text" name="sc2" 
id="sc2" value="{{ karyawan.sc2 }}"/>
                                                                  </div>
                                    <div class="form-group">
                                                                                      <label 
for="nama">Skor Kedisiplinan</label><br>
                                                        <input type="text" name="sc3" 
id="sc3" value="{{ karyawan.sc3 }}"/>
                                                                  </div>
                                    <div class="form-group">
                                                                                      <label 
for="nama">Skor Perilaku</label><br>
                                                        <input type="text" name="sc4" 
id="sc4" value="{{ karyawan.sc4 }}"/>
                                                                  </div>
                                    <div class="form-group">
                                                                                      <label 
for="nama">Skor Target Penjualan</label><br>
                                                        <input type="text" name="sc5" 
id="sc5" value="{ { } \kappa s \nvert } karyawan.sc5 }"/>
                                                                  </div>
                                    <div style="display:none;">
                                                        <input type="text" name="n_s" 
id="total"/>
<input type="text" name="n_vi" id="tamp" />
                                                                  </div>
                        an<br>
Perilaku</label><br/>com<br>
Perilaku</label><br/>>br>>><in<br>
Perilaku</label><br/>>br>>><in<br>
Perilaku</label><br/>>>><in<br>
Perilaku</label><br/>>>><in<br>
Perilaku</label><br/>>>><in
      Sc2" value="{{ karyawan.sc2 }}"/><br>
<br>
Ydiv><br>
Ydiv><br>
Ydiv><br>
Yanam">Skor Kedisiplinans/label><br><br>
"sc3" value="{{ karyawan.sc3 }}"/><br>
Yaiput type="text"<br>
Yaiv><br>
Yaiv class="form-group"><br>
"nama">Skor Perilakus/label><br>><br>
"s
                                   u</label><br>
xinput<br>
Yawan.sc4 }}"/><br>
xinput<br>
xdiv class="form-gro<br>
Penjualan</label><br/>xinput
```
#### **4.4.6 Skrip kode Perhitungan Weighted Product**

Skrip kode ini digunakan untuk menampilkan data hasil perhitungan karyawan dan pengambilan data dari data karyawan yang telah diinputkan.

```
 <table width="100%" class="table table-striped table-
bordered" id="tabeldata">
            <thead>
               <tr>
                  <th>No </th>
                  <th>Nama</th>
                        <th>Jabatan</th>
                        <th>Nilai Absensi</th>
                  <th>Nilai Masa Kerja</th>
                  <th>Nilai Disiplin</th>
                  <th>Nilai Sikap</th>
                        <th>Nilai Target</th>
                        <th>Nilai alternatif</th>
                  <th>Hasil</th>
               </tr>
            </thead>
            <tbody>
{% for dtkaryawan in karyawan %}
      <tr>
           <td>{{ forloop.counter }}</td>
            <td>{{ dtkaryawan.nama_kar }}</td>
           <td>{{ dtkaryawan.jabatan }}</td>
            <td>{{ dtkaryawan.sc1 }}</td>
            <td>{{ dtkaryawan.sc2 }}</td>
           <td>{{ dtkaryawan.sc3 }}</td>
           <td>{{ dtkaryawan.sc4 }}</td>
            <td>{{ dtkaryawan.sc5 }}</td>
            <td>{{ dtkaryawan.n_s }}</td>
            <td>{{ dtkaryawan.n_vi }}</td>
     \langle/tr>
{% endfor %}
            </tbody>
         </table>
      </form>
   </div>
</div>
                      Perpus<br>
PERPUSHERPUS AND AN APPROX<br>
PERPUSTAN AND PERPUSAN<br>
PERPUSTAN AND PERPUSAN<br>
PERPUSTAN ANGLES AN ARTICLE PRODUCED PERPUSAN<br>
PERPUSAN ANGLES AN ARTICLE PRODUCED PERPUSAN<br>
PERPUSAN ANGLES AN ARTICLE PRODUCED PARA PE
                                                      CIMPRO YENDER
                                 YOGYAKARTA<br>
counter }}</td><br>
van.nama_kar }}</td><br>
van.jabatan }}</td><br>
van.sc1 }}</td><br>
van.sc2 }}</td>
```
## **4.5 PENGUJIAN SISTEM**

Pengujian sistem ini menggunakan *blackbox testing* dengan jenis *functional testing* berfokus pada pengujian dengan cara menguji setiap fitur dengan lebih spesifik agar pengembang sistem dapat mengetahui apakah program yang dibuat telah memenuhi persyaratan fungsional sistem atau tidak.

#### **4.5.1 Pengujian Fungsi Login**

Pada pengujian fungsi login dan logout dapat dilihat pada tabel 4.1 fungsi login.

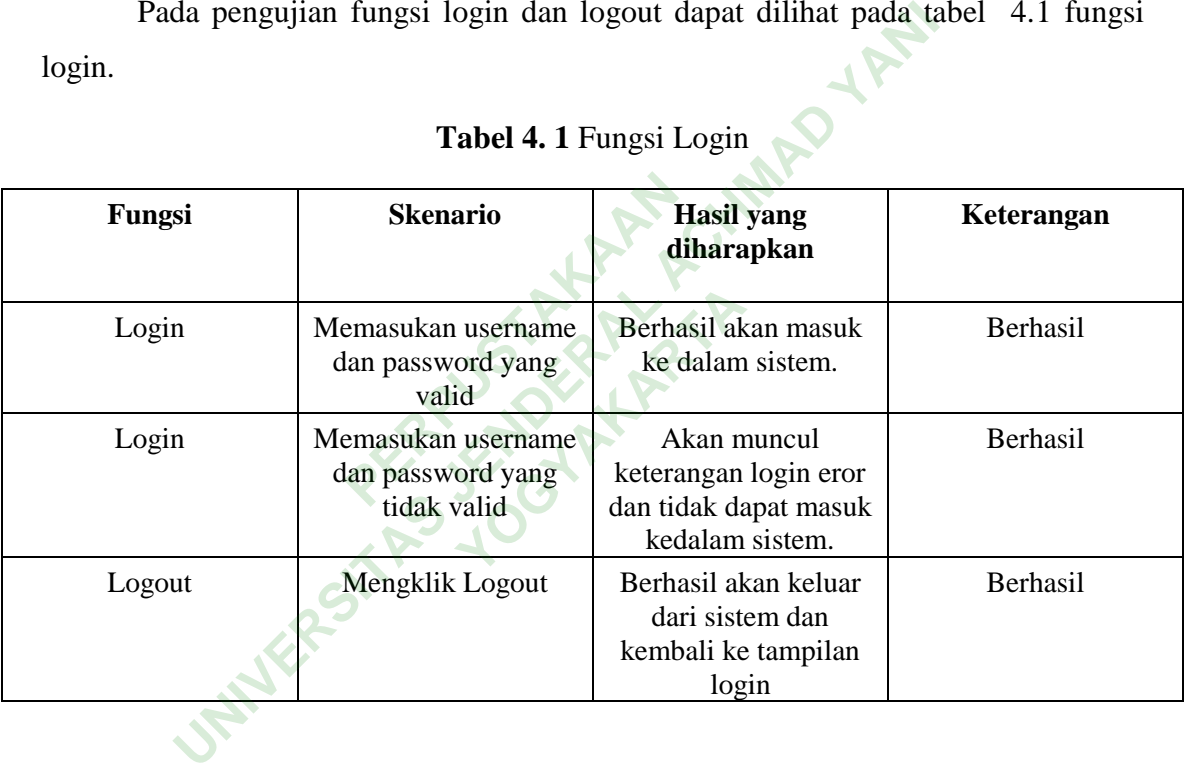

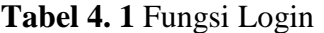

# **4.5.2 Pengujian Fungsi Data Karyawan**

Pada pengujian fungsi data karyawan dapat dilihat pada tabel 4.2 fungsi kriteria.

| Fungsi                          | Skenario                                                                        | Hasil yang diharapkan        | Keterangan |  |  |  |  |  |  |  |
|---------------------------------|---------------------------------------------------------------------------------|------------------------------|------------|--|--|--|--|--|--|--|
| Data Karyawan                   | Mengklik menu data<br>karyawan                                                  | Menampilkan data<br>karyawan | Berhasil   |  |  |  |  |  |  |  |
| Tambah data<br>karyawan         | Mengklik tambah data<br>karyawan untuk<br>menambahkan data<br>yang baru         | Berhasil data<br>ditambahkan | Berhasil   |  |  |  |  |  |  |  |
| Edit data karyawan              | Mengklik edit data<br>karyawan untuk<br>mengedit data lama<br>yang ingin diubah | Berhasil data diubah         | Berhasil   |  |  |  |  |  |  |  |
| Hapus data karyawan             | Mengklik hapus data<br>karyawan maka data<br>karyawan akan<br>terhapus          | Berhasil data dihapus        | Berhasil   |  |  |  |  |  |  |  |
|                                 |                                                                                 |                              |            |  |  |  |  |  |  |  |
| 4.5.3                           | Pengujian Fungsi Data Kriteria                                                  |                              |            |  |  |  |  |  |  |  |
|                                 | Pada pengujian fungsi data kriteria dapat dilihat pada tabel 4.3 fungsi data    |                              |            |  |  |  |  |  |  |  |
| kriteria.                       |                                                                                 |                              |            |  |  |  |  |  |  |  |
| Tabel 4. 3 Fungsi Data Kriteria |                                                                                 |                              |            |  |  |  |  |  |  |  |
| Fungsi                          | Skenario                                                                        | Hasil yang diharapkan        | Keterangan |  |  |  |  |  |  |  |

**Tabel 4. 2** Fungsi Data Karyawan

# **4.5.3 Pengujian Fungsi Data Kriteria**

| Fungsi             | <b>Skenario</b>                                                                 | Hasil yang diharapkan                | Keterangan      |
|--------------------|---------------------------------------------------------------------------------|--------------------------------------|-----------------|
| Data Kriteria      | Mengklik menu data<br>kriteria                                                  | Menampilkan halaman<br>data kriteria | <b>Berhasil</b> |
| Edit data kriteria | Mengklik edit data<br>kriteria untuk mengedit<br>data lama yang ingin<br>diubah | Berhasil data diubah                 | <b>Berhasil</b> |

**Tabel 4. 3** Fungsi Data Kriteria

Pada pengujian fungsi penilaian spk Weighted Product dapat dilihat pada tabel 4.4 fungsi Spk Weighted Product.

| Fungsi                             | <b>Skenario</b>                       | Hasil yang diharapkan                                    | Keterangan      |
|------------------------------------|---------------------------------------|----------------------------------------------------------|-----------------|
| Penilaian Spk<br>weighted product  | Mengklik menu Spk<br>weighted product | Menampilkan halaman<br>penilaian Spk<br>weighted product | <b>Berhasil</b> |
| Edit nilai Spk<br>weighted product | Mengklik edit data<br>nilai karyawan  | Berhasil nilai teredit                                   | <b>Berhasil</b> |

**Tabel 4. 4** Fungsi Spk weighted product.

# **4.5.5 Pengujian Fungsi Hasil Proses WP**

Pada pengujian fungsi hasil proses perhitungan nilai karyawan dapat dilihat pada tabel 4.5 fungsi Hasil Proses WP. **PERPUBLICATE CONTROLLED SERVICE CONTROLLED TO THE PERPUSH OF THE PROPERTY CONTROLLED TO THE PROPERTY CONTROLLED PROPERTY CONTROLLED PROPERTY Proses WP**<br>
Masil proses perhitunga<br>
Res WP.<br> **4.5 Fungsi Hasil Prose** 

## **Tabel 4. 5** Fungsi Hasil Proses WP

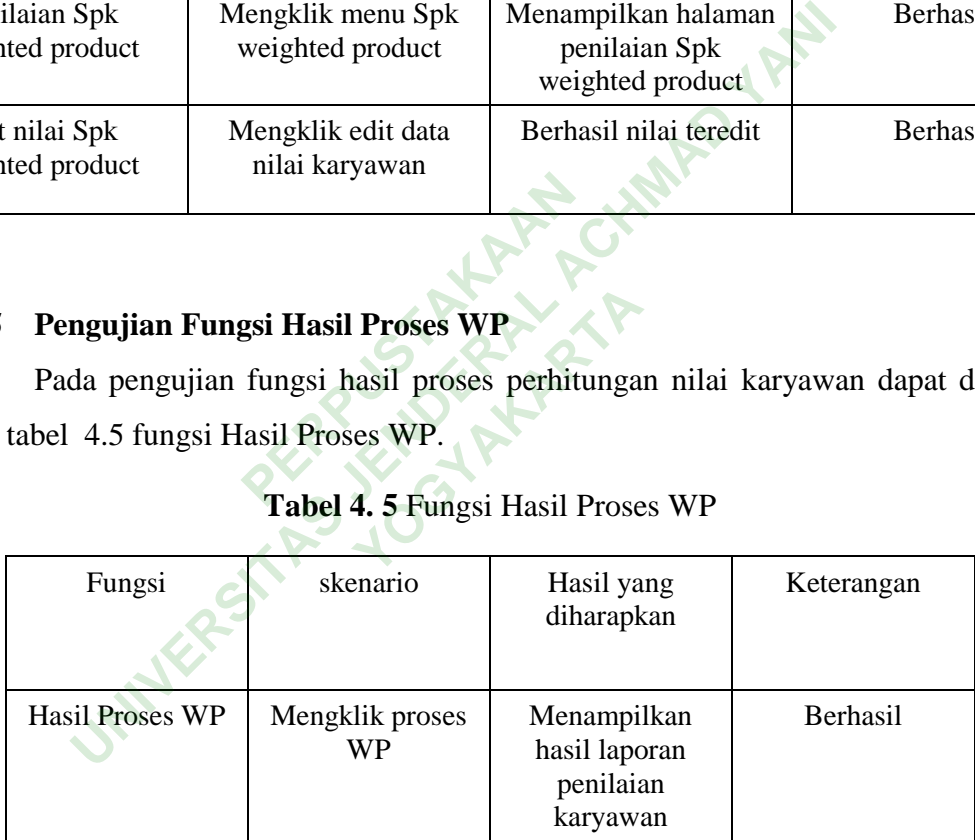

## **4.6 PEMBAHASAN**

Sistem Pendukung Keputusan Pemberian Bonus Karyawan adalah alternative bagi pemilik toko dalam menentukan karyawan mana yang layak mendapatkan bonus gaji. Terdapat beberapa fitur yang ada dalam sistem tersebut, diharapkan mempermudah dalam pemberian bonus gaji pada karyawan. Sistem ini dibuat tidak jauh berbeda dengan sistem kerja pada perusahaan toko tersebut, tetapi sistem ini akan mempermudah bagian keuangan dan pemilik untuk dapat melihat laporan hasil pemberian gaji secara digital dan secara akurat dalam penilaiannya.

Sistem ini juga mempunyai kelebihan yaitu dapat menampilkan hasil output berupa tabel yang mempermudah admin untuk bisa memonitoring hasil pemberian bonus, Sistem ini juga menggunakan metode Weighted Product dalam perhitungan untuk menentukan pemberian bonus karyawan. Disini admin hanya memasukan data karyawan dan nilai sesuai fitur yang ada pada sistem dan sistem akan otomatis memberikan hasil yang akan ditampilkan karyawan yang layak mendapatkan bonus. Sistem ini juga masih adanya kekurangan yaitu belum terdapat fitur grafik untuk lebih

memudahkan dalam memonitoring karyawan pada setiap bulannya. dan nilai sesuai fitur yang ada pada sistem dan sistem<br>an hasil yang akan ditampilkan karyawan yang layak mend<br>juga masih adanya kekurangan yaitu belum terdapat fitur gra<br>kan dalam memonitoring karyawan pada setiap bulanny **YOGYAKARTARTAR**